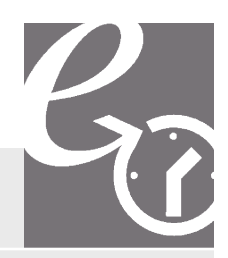

## **Steuern**

# eFristverlängerung – einfach und schnell

## **Gesuch um Fristverlängerung online beantragen**

Die eFristverlängerung ermöglicht Ihnen, rund um die Uhr die Einreichefrist der Steuererklärung online zu verlängern. eFristverlängerung wird Ihnen von Ihrem Steueramt zur Verfügung gestellt und steht für höchste Sicherheit.

### **Nur 4 Schritte zur Fristverlängerung**

#### **Schritt 1: Einstieg**

Den Einstieg zur eFristverlängerung finden Sie auf der Homepage Ihrer Gemeinde.

Über den Link «eFristverlängerung» werden Sie direkt auf die gesicherte Internetseite weitergeleitet.

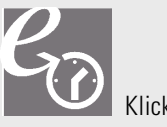

Klicken Sie auf das Symbol

## **Schritt 2: Zugangsdaten erfassen**

Einfach die Zugangsdaten erfassen und weiter geht's.

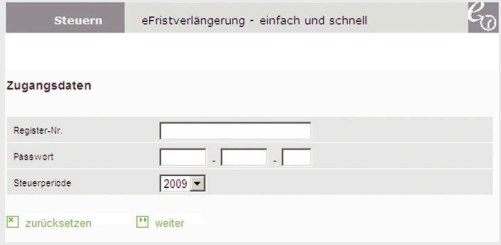

Die Zugangsdaten (Register-Nr. und Passwort) finden Sie auf der Vorderseite Ihrer Steuererklärung.

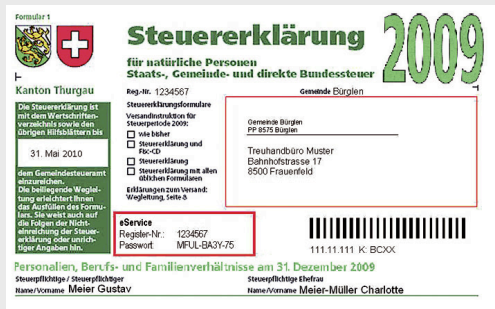

#### **Schritt 3: Verlängerungsdatum erfassen**

Das gewünschte Verlängerungsdatum kann entweder direkt im vorgesehenen Feld oder über den Kalender erfasst werden. Anschliessend können Sie das Gesuch einreichen.

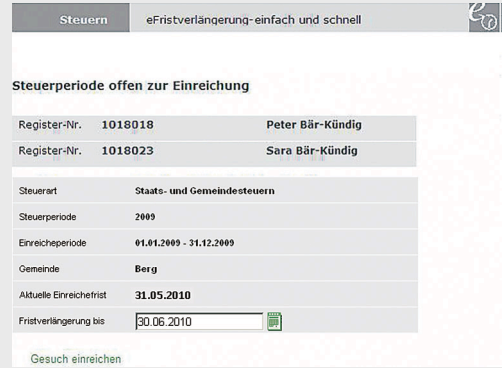

#### **Schritt 4: Bestätigung Fristverlängerung**

Die Fristverlängerung wurde elektronisch an Ihr Steueramt übermittelt. Auf Wunsch können Sie die Bestätigung über die Druckvorschau erstellen.

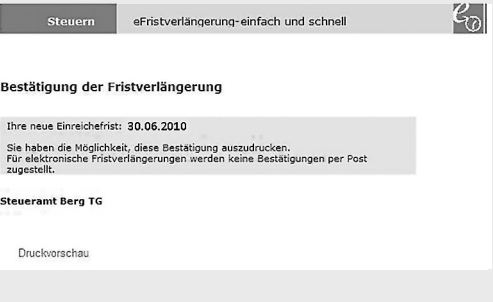

Sollte die elektronische Verarbeitung fehlschlagen, wenden Sie sich bitte an die angegebene Adresse Ihres Steueramts.